## Guida per reimpostare la password

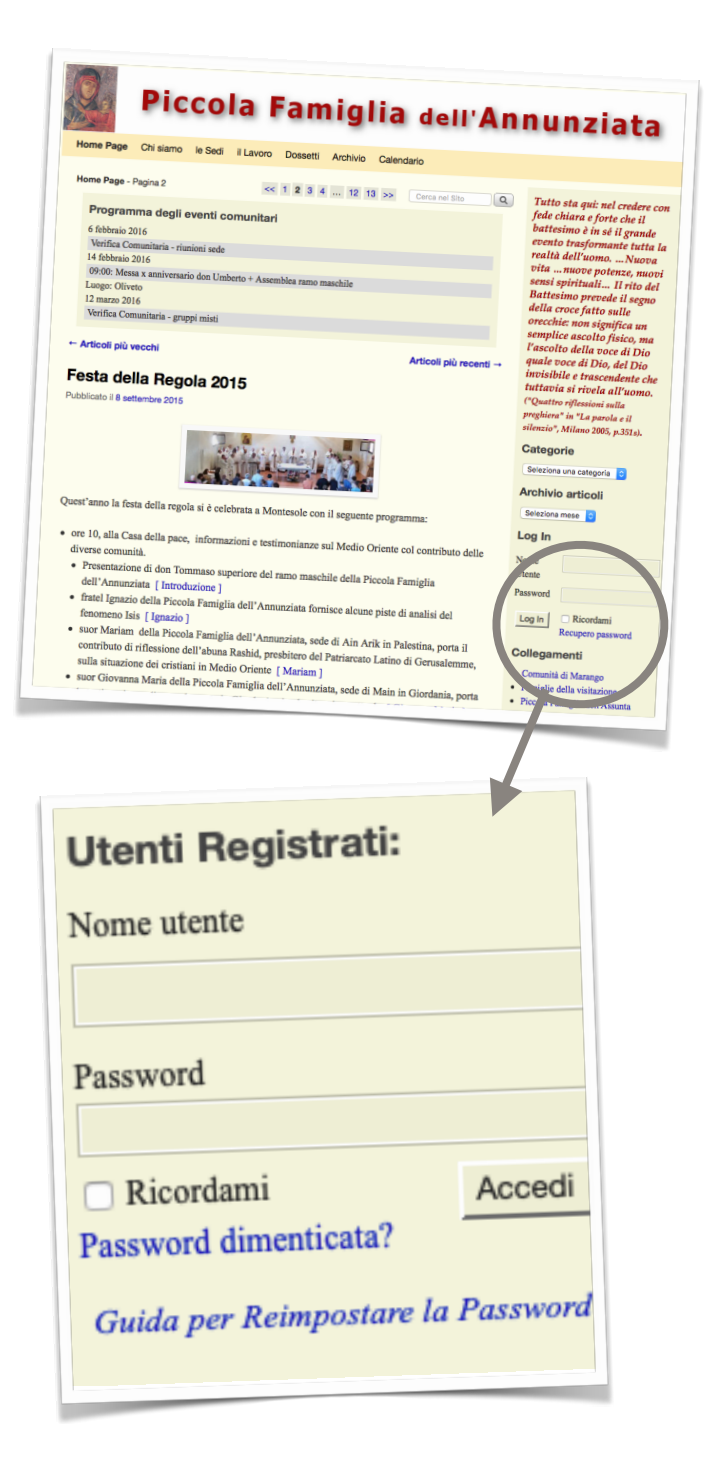

**N.B.** Quando si immette la password, conviene *cliccare* sul quadratino prima della parola "**Ricordami**". Comparirà un segno di *spunta.* In questo modo il *browser* si ricorderà Utente e Password e non sarà più necessario immetterli alla prossima connessione.

Se si dimentica la password, è necessario cliccare la scritta azzurra

## Password dimenticata?

Nel campo sottostante, inserire il nome utente o l'indirizzo di email registrato sul sito e premere il pulsante

 Scegli una nuova Password Verrà inviata una email con le indicazioni per reimpostere la password.

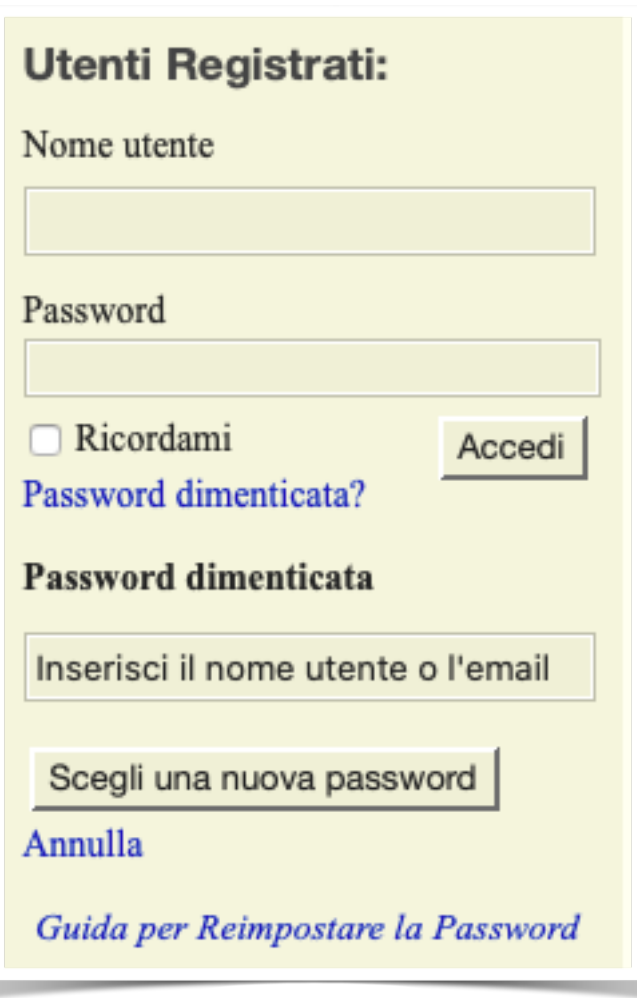